## Uploading Pictures or Files to TRVN, v1

I have been asked to document how to upload pictures or files to the TiffinRVnetwork forum. This is my attempt to fulfill that request. Almost all of us that have been a member of the forum have responded to a post or started a topic of our own. I have been asked to explain in the simplest form I can, how to add pictures or files to a post. Below is a photograph of a post screen in the forum.

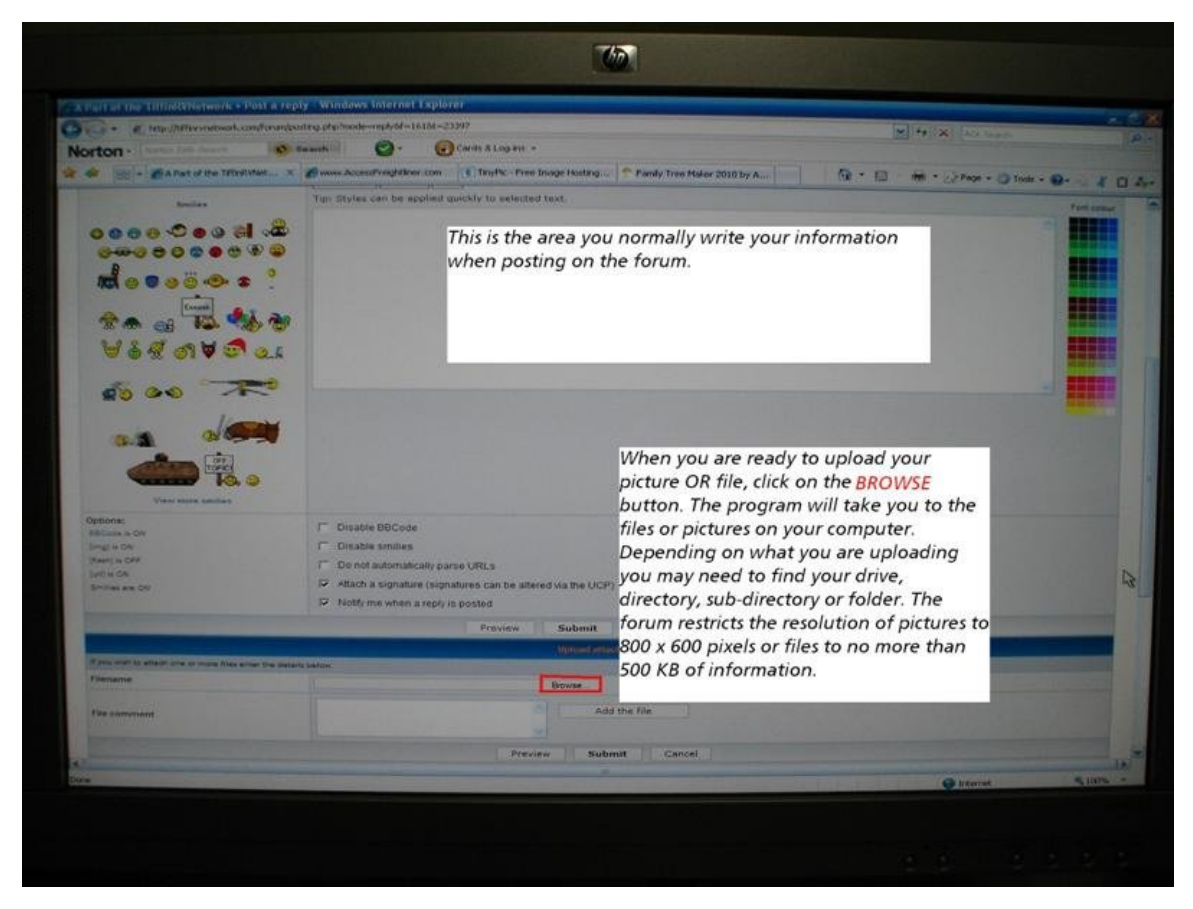

After you have added your information or question and you desire to add a picture or file this is what is required.

In the picture above, you can see the **BROWSE** button with the red square around it. Click on that button. Your computer will open a window, which will have information (pictures or files) depending on where you are in your computer. The window that opens on my computer is titled "Choose File". At that point I will need to search the various drives, directories, subdirectories or folders until I find the picture or file I want to upload. TiffinRVnetwork software has a set maximum size for files and pictures it will allow to be uploaded. The maximum picture resolution is **1024 x 1024 PIXELS**. The maximum file size is **640 KIB**. A picture or file any larger and the program will not be uploaded instead you will be sent a message stating the maximum size for the picture or file. Next, highlight the file or

picture name then click the OPEN button on the lower right of the "Choose File" window.

The file location and name will be displayed in the window to the left of the browse button. Next, click on the "INSERT" button.

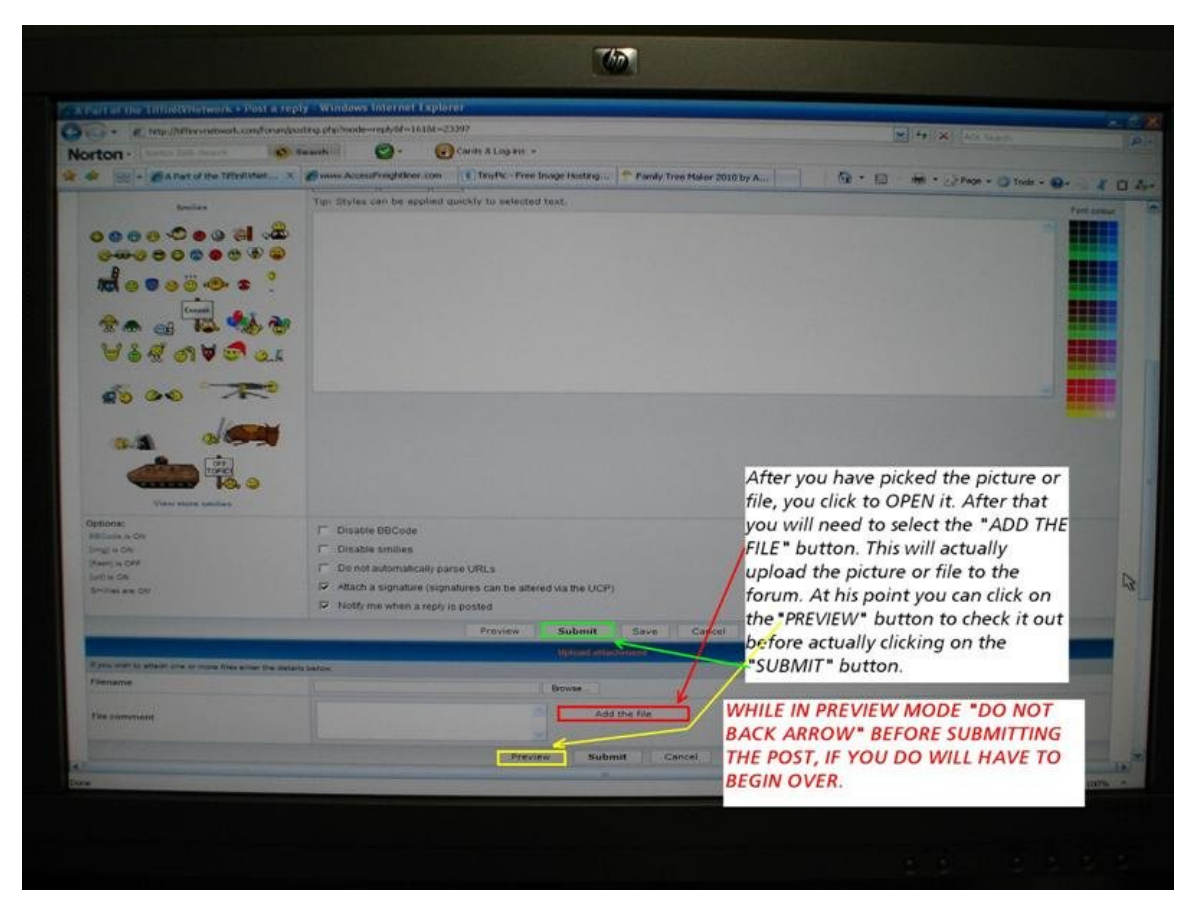

As seen in the above photo it is time to click on the **"ADD THE FILE"** button. Again the picture resolution cannot be larger than **1024 x 1024 PIXELS** or a file cannot be larger than **640 KIB** or it will not upload. If you desire you can click on the **"PREVIEW"** button and look at what you are about to upload to the forum. This gives you the opportunity to modify, delete or make changes before you **"SUBMIT"** the post to the forum.

The forum limits the number of pictures or files attached to **each** post, that limit has been increased from **TWO PHOTOS to SIX PHOTOS**. If you are uploading more than one then the one you desire to be on top will need to be submitted last. The first upload will be at the bottom and the last will be on the top. If you have more than six photos to upload then you will need to make a second post.

I hope I was able to make this explanation simple, yet have enough information to meet the need.

Revision 1, the photo size has been enlarged from **800 x 600 to 1024 x 1024** and the file size has been enlarged from **500 KIB to 640 KIB**. Photos allowed per post has increased from **2 to 6**.